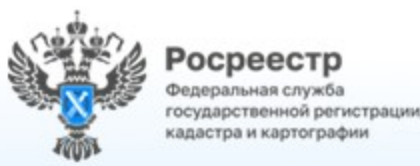

# Об электронной платформе кадастровых работ

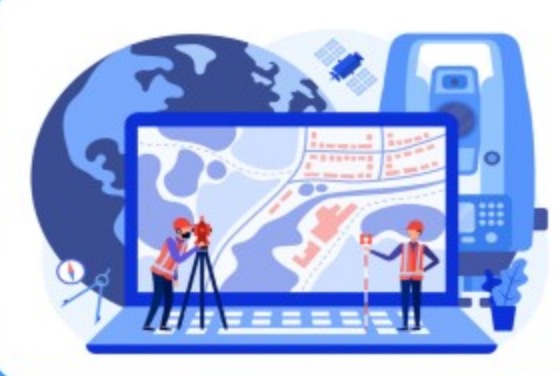

70 I

10101001

100101  $0'110010010101000$ 

### Личный кабинет кадастрового инженера

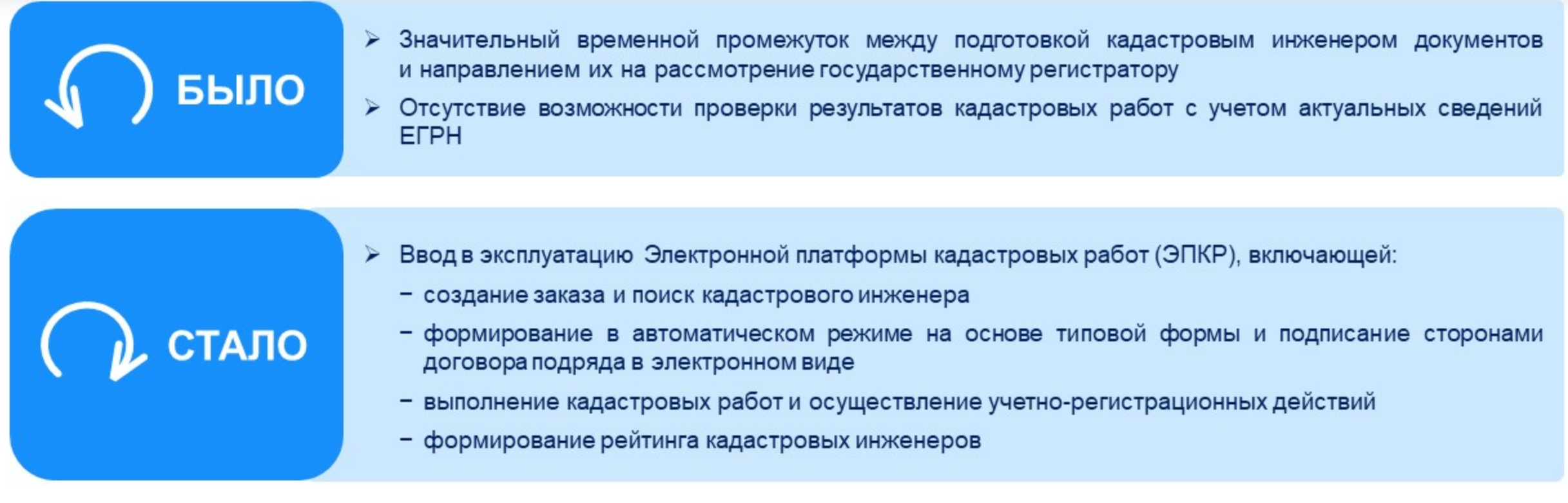

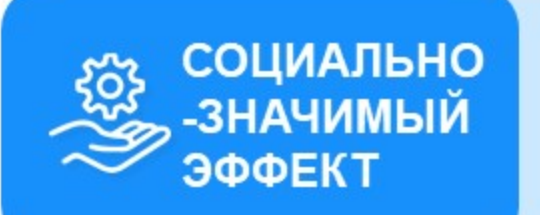

- > Снижение количества принимаемых решений о приостановлении кадастрового учета
- > Доступность выбора кадастровых инженеров
- > Информированность граждан сведениями о кадастровых инженерах
- Повышение конкурентоспособности и, как следствие, снижение стоимости кадастровых работ ➤

## Где найти Электронную платформу кадастровых работ?

### До 10 мая 2023 года:

ЭПКР функционирует в тестовом режиме, вход осуществляется по прямой ссылке https://epkr.rosreestr.ru

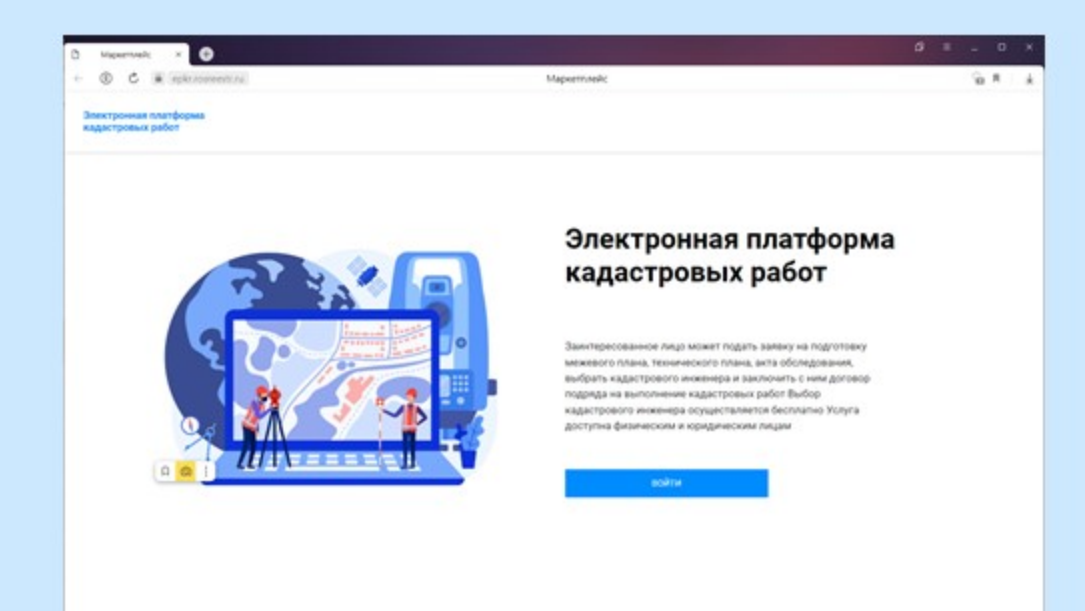

### С 10 мая 2023 года:

Для кадастровых инженеров ЭПКР запущена в полнофункциональном режиме, вход осуществляется по прямой ссылке https://epkr.rosreestr.ru

#### или из личного кабинета на сайте Росреестра

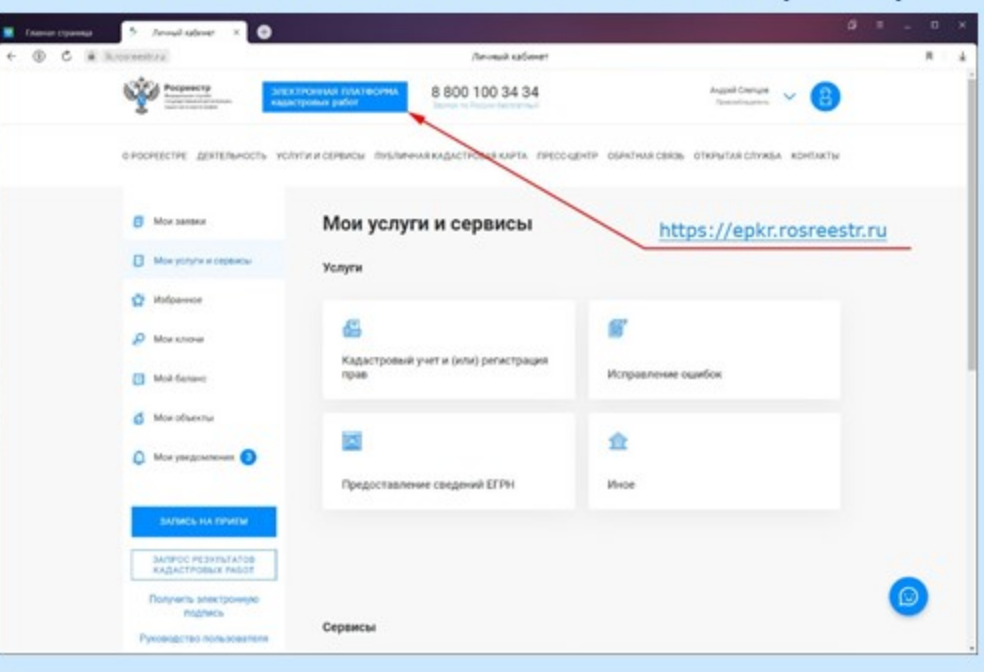

### Процесс взаимодействия на ЭПКР (1 этап)

Регистрация на Электронной платформе кадастровых работ

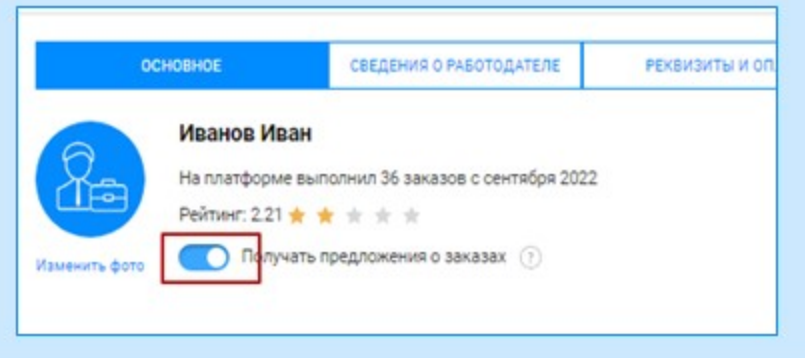

Формирование заказа и направление его на рассмотрение кадастровым инженерам/ Поиск заказа кадастровым инженером

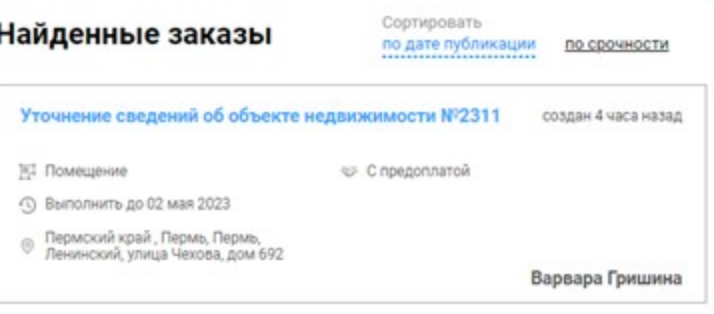

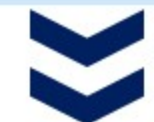

Выбор исполнителя кадастровых работ

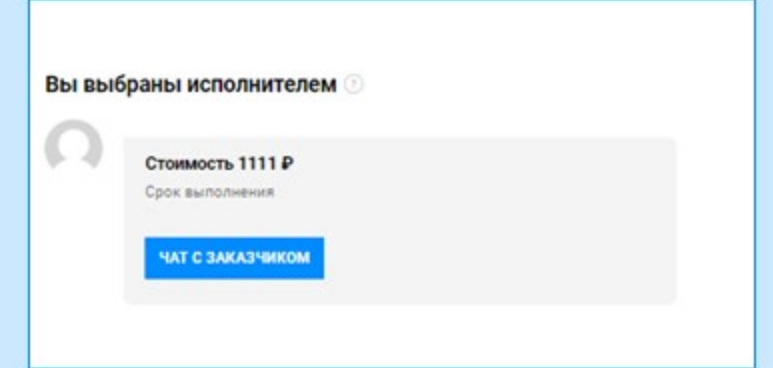

Обсуждение условий выполнения кадастровых работ в виде чата с возможностью пересылки файлов

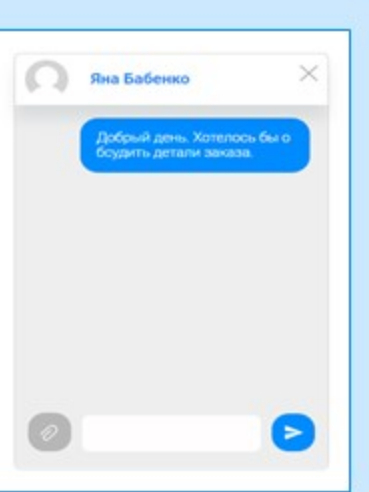

# Процесс взаимодействия на ЭПКР (2 этап)

#### Заключение договора на выполнение кадастровых работ

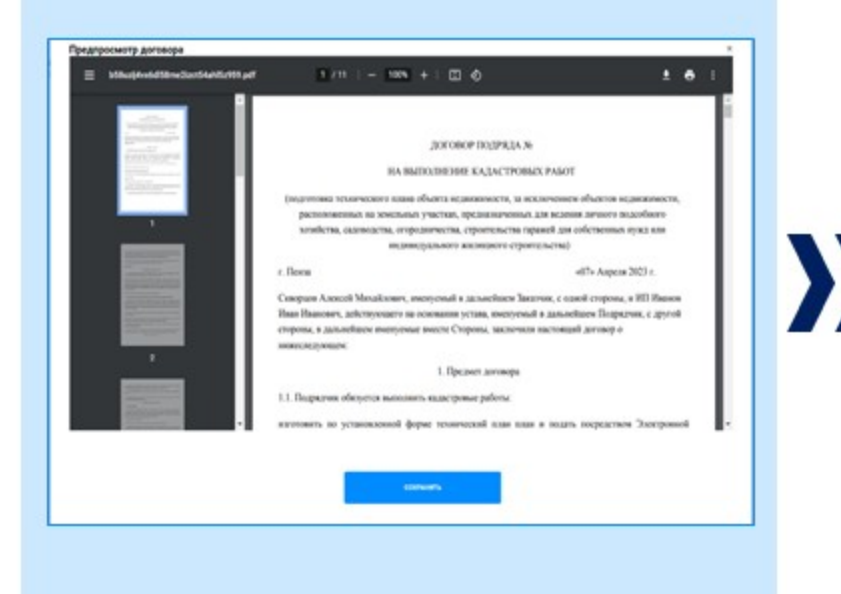

Выполнение кадастровых работ и осуществление учетно-регистрационных действий (при необходимости)

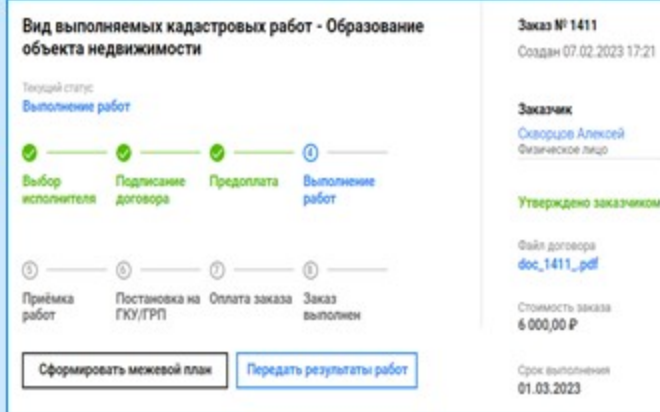

#### Согласование итоговых документов и приемка работ по контракту

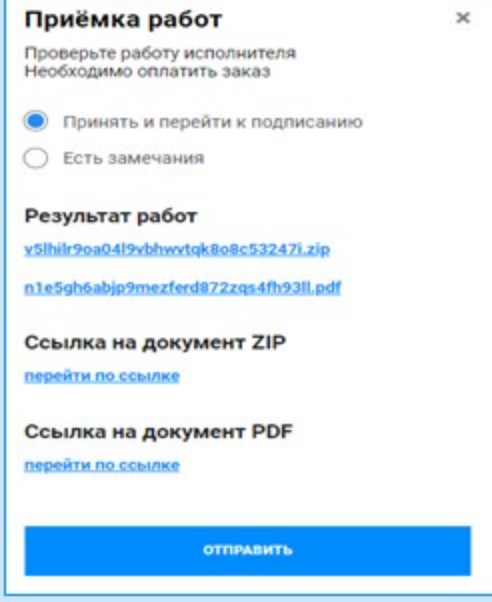

## Процесс взаимодействия на ЭПКР (3 ЭТАП)

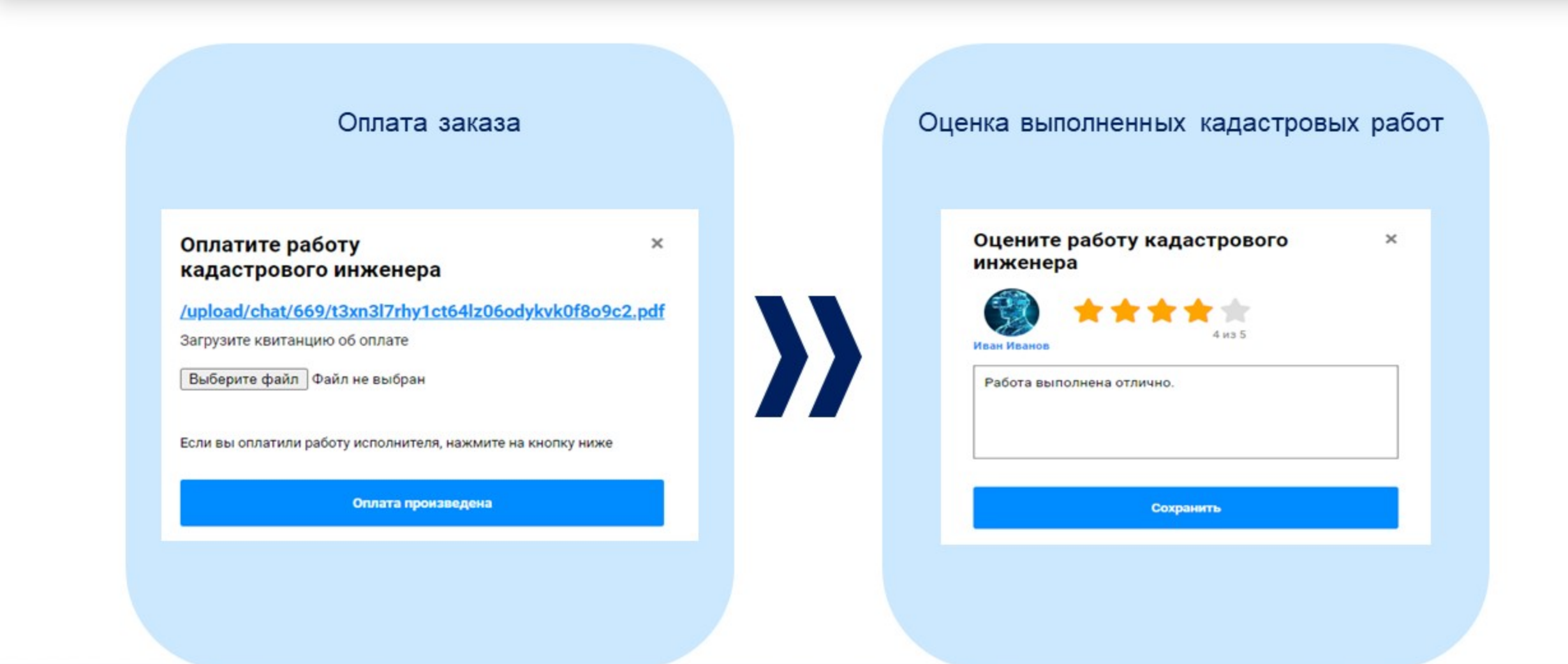

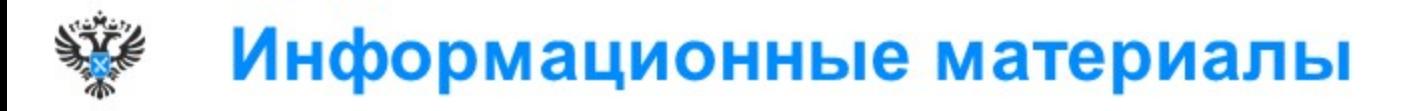

Разработано руководство пользователя, освещающее основные вопросы функционирования ЭПКР:

- создание и управление заказами на выполнение кадастровых работ;
- выбор исполнителей заказа из числа зарегистрированных кадастровых инженеров;
- формирование документов (форма договора, акт выполненных работ);
- прием уведомлений;
- реагирование на опубликованные заказы на выполнение кадастровых работ;
- рейтинг кадастровых инженеров;
- хранение файлов, относящихся к заказам на выполнение кадастровых работ;
- чат для общения.

### Электронная платформа кадастровых работ

Руководство пользователя

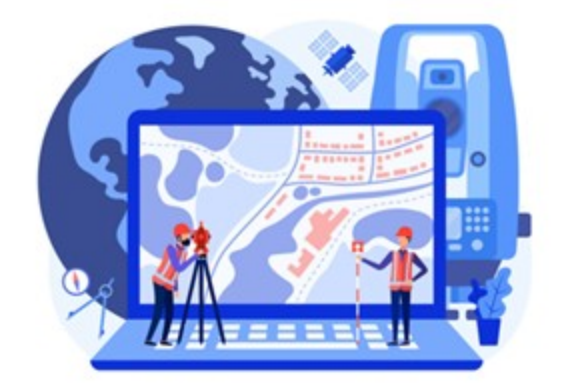

Москва 2023

#### Содержание

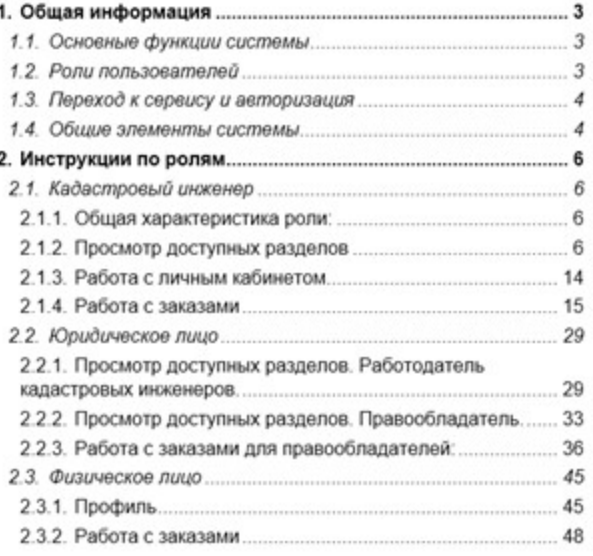

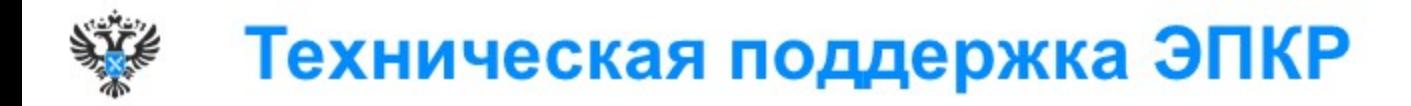

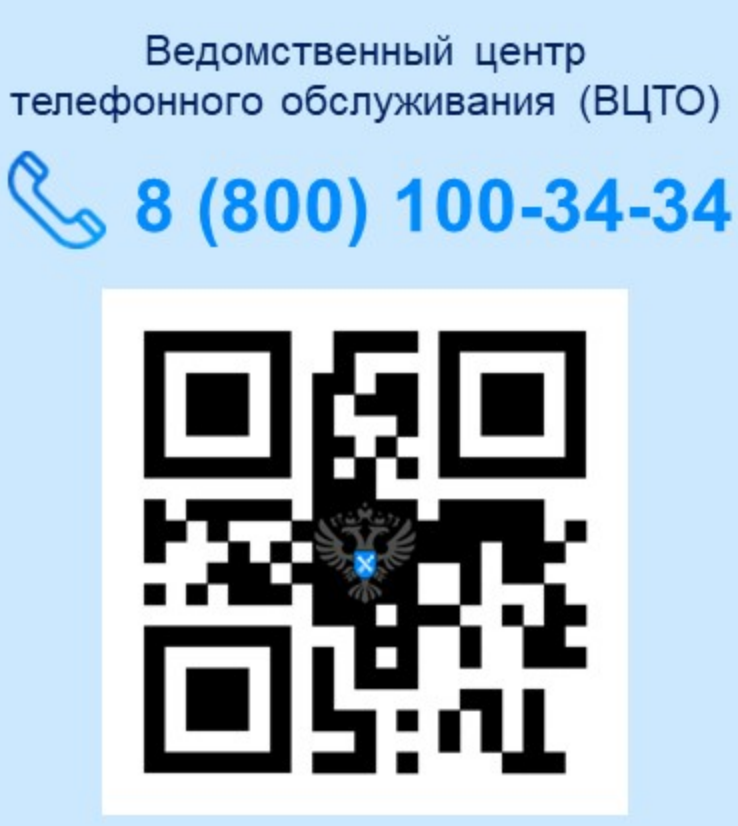

Форма обратной связи на официальном сайте Росреестра

### rosreestr.gov.ru

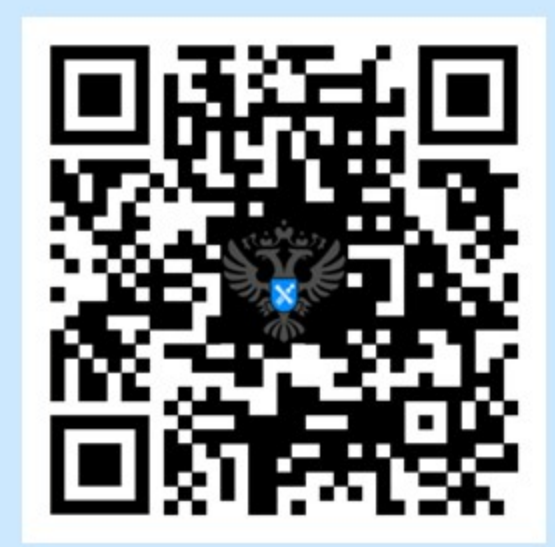

# Порядок обращения в техподдержку ЭПКР

### Выбор способа обращения:

звонок в ВЦТО<br>8 (800) 100-34-34

или заполнение формы обратной связи

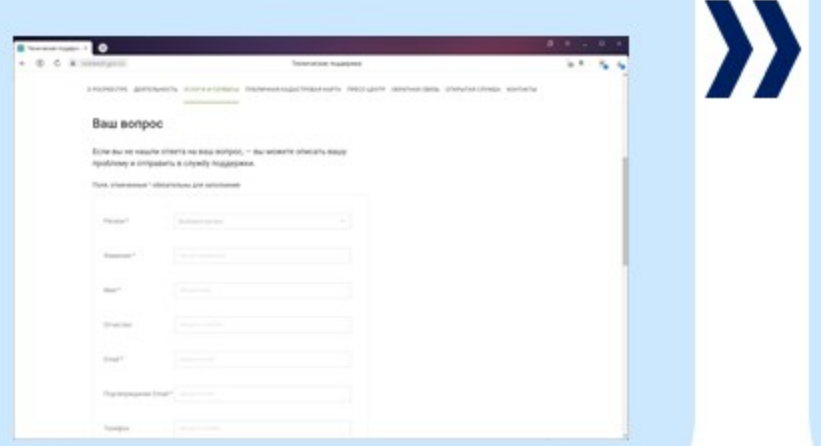

Формулирование запроса с обязательным использованием ключевых слов:

#кадастровый инженер

#электронная платформа кадастровых работ

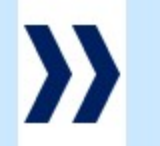

Ответ на обращение будет направлен в срок от 3 до 5 рабочих дней